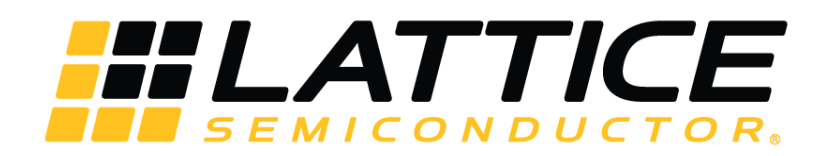

# **Programming Cables**

# **User Guide**

FPGA-UG-02042-26.6

November 2023

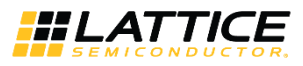

#### **Disclaimers**

Lattice makes no warranty, representation, or guarantee regarding the accuracy of information contained in this document or the suitability of its products for any particular purpose. All information herein is provided AS IS, with all faults, and all associated risk is the responsibility entirely of the Buyer. The information provided herein is for informational purposes only and may contain technical inaccuracies or omissions, and may be otherwise rendered inaccurate for many reasons, and Lattice assumes no obligation to update or otherwise correct or revise this information. Products sold by Lattice have been subject to limited testing and it is the Buyer's responsibility to independently determine the suitability of any products and to test and verify the same. LATTICE PRODUCTS AND SERVICES ARE NOT DESIGNED, MANUFACTURED, OR TESTED FOR USE IN LIFE OR SAFETY CRITICAL SYSTEMS, HAZARDOUS ENVIRONMENTS, OR ANY OTHER ENVIRONMENTS REQUIRING FAIL-SAFE PERFORMANCE, INCLUDING ANY APPLICATION IN WHICH THE FAILURE OF THE PRODUCT OR SERVICE COULD LEAD TO DEATH, PERSONAL INJURY, SEVERE PROPERTY DAMAGE OR ENVIRONMENTAL HARM (COLLECTIVELY, "HIGH-RISK USES"). FURTHER, BUYER MUST TAKE PRUDENT STEPS TO PROTECT AGAINST PRODUCT AND SERVICE FAILURES, INCLUDING PROVIDING APPROPRIATE REDUDANCIES, FAIL-SAFE FEATURES, AND/OR SHUT-DOWN MECHANISMS. LATTICE EXPRESSLY DISCLAIMS ANY EXPRESS OR IMPLIED WARRANTY OF FITNESS OF THE PRODUCTS OR SERVICES FOR HIGH-RISK USES. The information provided in this document is proprietary to Lattice Semiconductor, and Lattice reserves the right to make any changes to the information in this document or to any products at any time without notice.

© 2009-2023 Lattice Semiconductor Corp. All Lattice trademarks, registered trademarks, patents, and disclaimers are as listed a[t www.latticesemi.com/legal.](http://www.latticesemi.com/legal) 

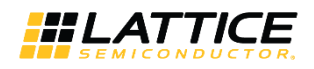

# <span id="page-2-0"></span>**Contents**

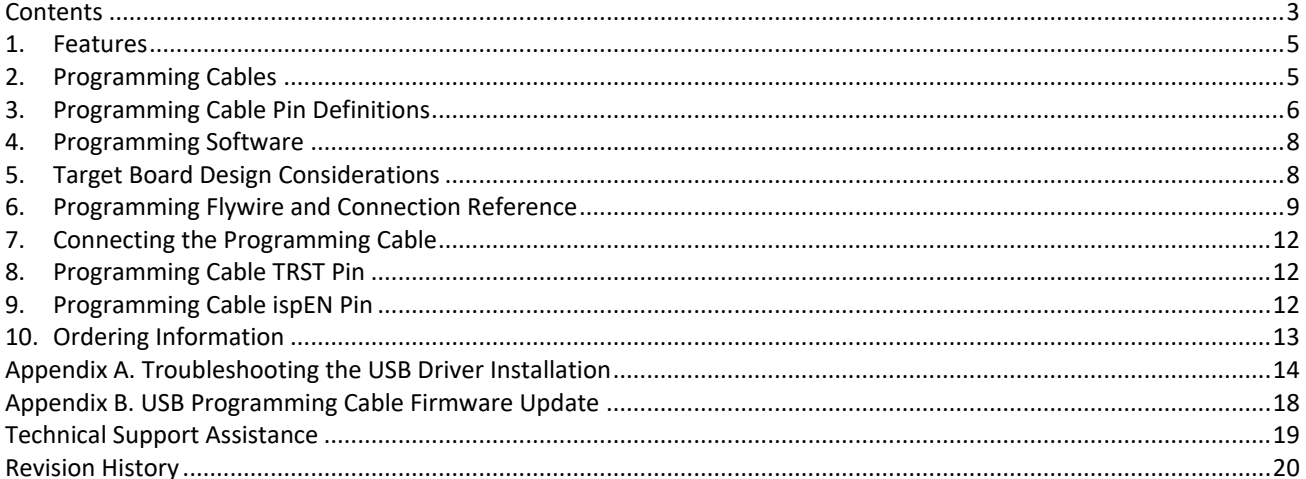

© 2009-2023 Lattice Semiconductor Corp. All Lattice trademarks, registered trademarks, patents, and disclaimers are as listed at www.latticesemi.com/legal.<br>All other brand or product names are trademarks or registered trad

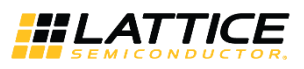

### **Figures**

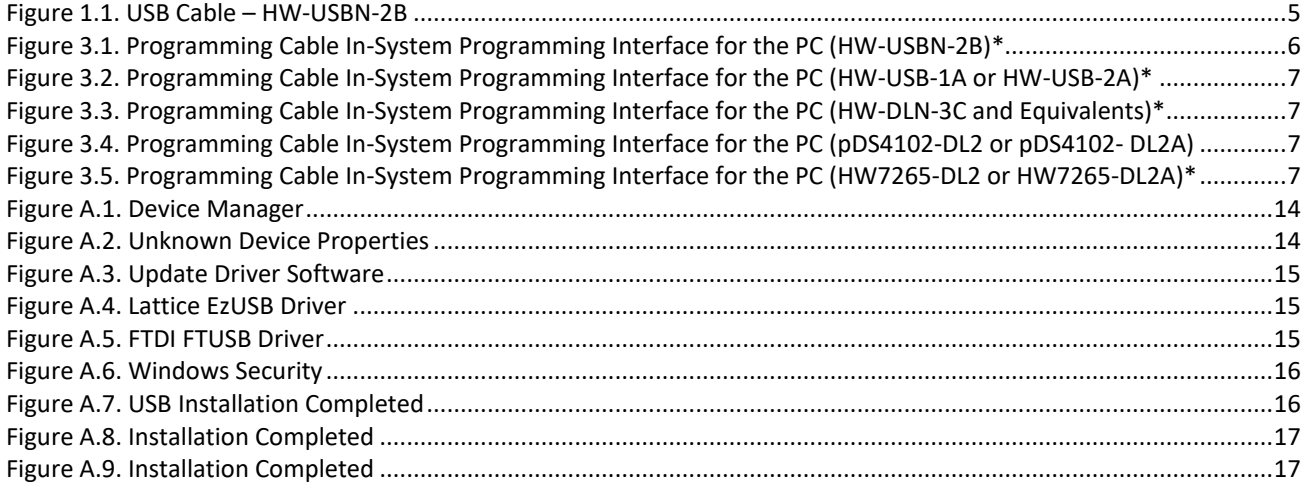

### **Tables**

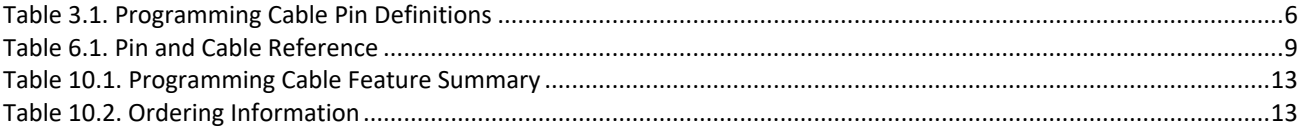

© 2009-2023 Lattice Semiconductor Corp. All Lattice trademarks, registered trademarks, patents, and disclaimers are as listed at www.l**atticesemi.com/lega**l.<br>All other brand or product names are trademarks or registered tr

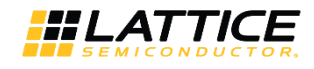

### <span id="page-4-0"></span>**1. Features**

- Support for all Lattice programmable products
	- $\bullet$  2.5 V to 3.3 V I<sup>2</sup>C programming (HW-USBN-2B)
	- 1.2 V to 3.3 V JTAG and SPI programming (HW-USBN-2B)
	- 1.2 V to 5 V JTAG and SPI programming (all other cables)
	- Ideal for design prototyping and debugging
- Connect to multiple PC interfaces
	- USB (v.1.0, v.2.0)
	- PC Parallel Port
- Easy-to-use programming connectors
	- Versatile flywire,  $2 \times 5$  (.100") or  $1 \times 8$  (.100") connectors
	- 6 feet (2 meters) or more of programming cable length (PC to DUT)
- Lead-free/RoHS compliant construction

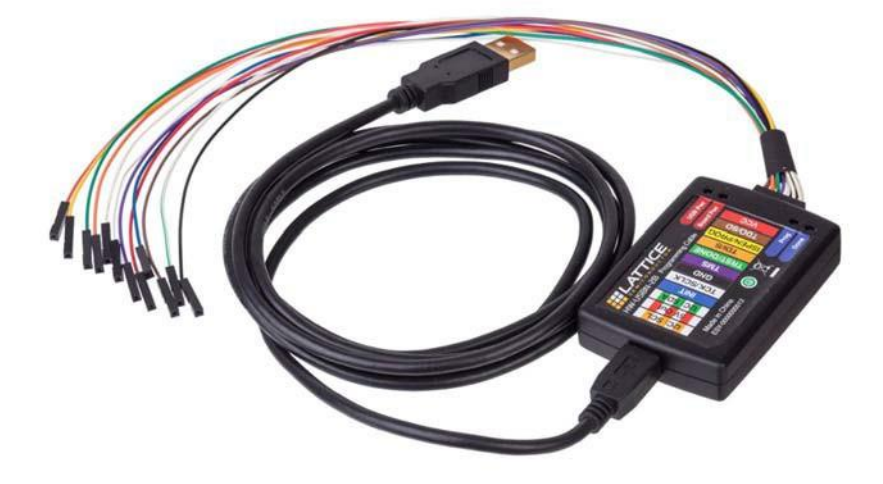

**Figure 1.1. USB Cable – HW-USBN-2B**

### <span id="page-4-2"></span><span id="page-4-1"></span>**2. Programming Cables**

Lattice Programming Cable products are the hardware connection for in-system programming of all Lattice devices. After user complete the logic design and create a programming file with the Lattice Diamond®/ispLEVER® Classic/Radiant development tools, user can use Diamond/Radiant Programmer or ispVM™ System software to program devices on board. The ispVM System/Diamond/Radiant Programmer software automatically generates the appropriate programming commands, programming addresses and programming data based on information stored in the programming file and parameters set in Diamond/Radiant Programmer/ispVM System. Programming signals are then generated from the USB or parallel port of a PC and directed through the programming cable to the device. No additional components are required for programming.

**Note**: Port A is for JTAG programming. Radiant programming software can use the built-in cable via the USB hub on the PC, which detects the cable of the USB function on Port A. While Port B is for UART/I2C interface access.

Diamond Programmer/Radiant Programmer/ispVM System software is included with all Lattice design tool products and is available for download from the Lattice web site a[t www.latticesemi.com/programmer.](http://www.latticesemi.com/programmer)

© 2009-2023 Lattice Semiconductor Corp. All Lattice trademarks, registered trademarks, patents, and disclaimers are as listed a[t www.latticesemi.com/legal.](http://www.latticesemi.com/legal) 

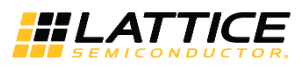

# <span id="page-5-0"></span>**3. Programming Cable Pin Definitions**

The functions provided by the programming cables correspond with available functions on Lattice programmable devices. Since some devices contain different programming features, the specific functions provided by the programming cable may depend on the selected target device. ispVM System/Diamond/Radiant Programmer software automatically generates the appropriate functions based on the selected device. See [Table 3.1](#page-5-2) for an overview of the programming cable functions.

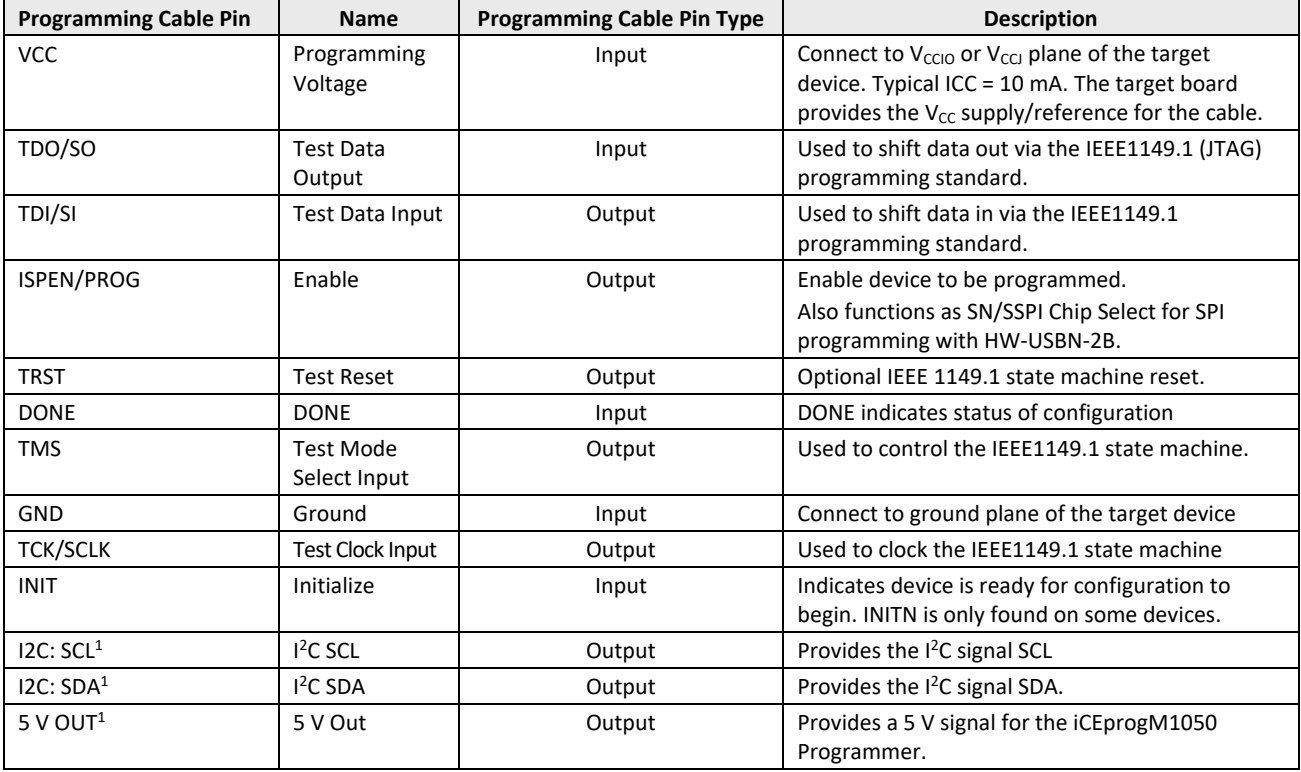

### <span id="page-5-2"></span>**Table 3.1. Programming Cable Pin Definitions**

#### **Note**:

1. Only found on the HW-USBN-2B cable.

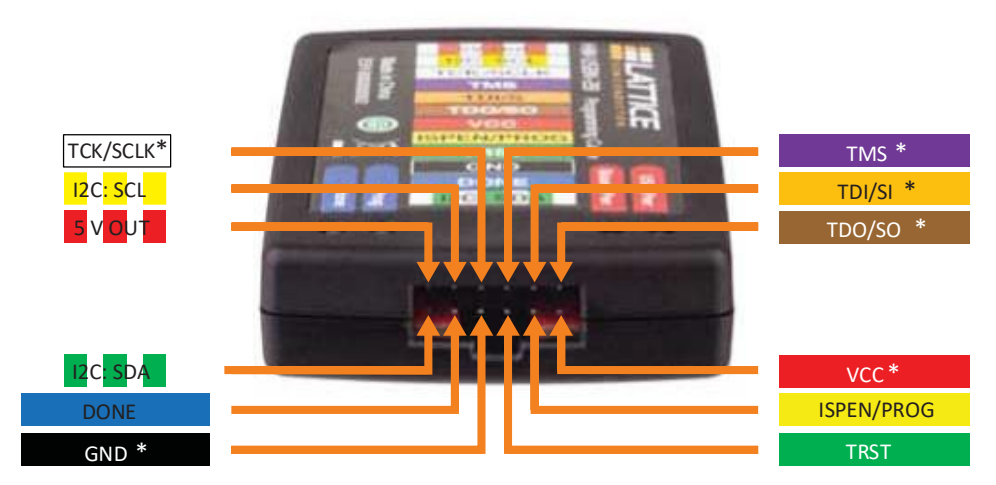

\* Indicates flywire connections required for most basic JTAG programming.

#### **Figure 3.1. Programming Cable In-System Programming Interface for the PC (HW-USBN-2B)\***

#### <span id="page-5-1"></span>**\*Note**: Requires Diamond Programmer 3.1 or later.

© 2009-2023 Lattice Semiconductor Corp. All Lattice trademarks, registered trademarks, patents, and disclaimers are as listed a[t www.latticesemi.com/legal.](http://www.latticesemi.com/legal)  All other brand or product names are trademarks or registered trademarks of their respective holders. The specifications and information herein are subject to change without notice.

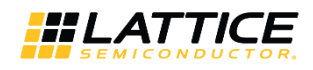

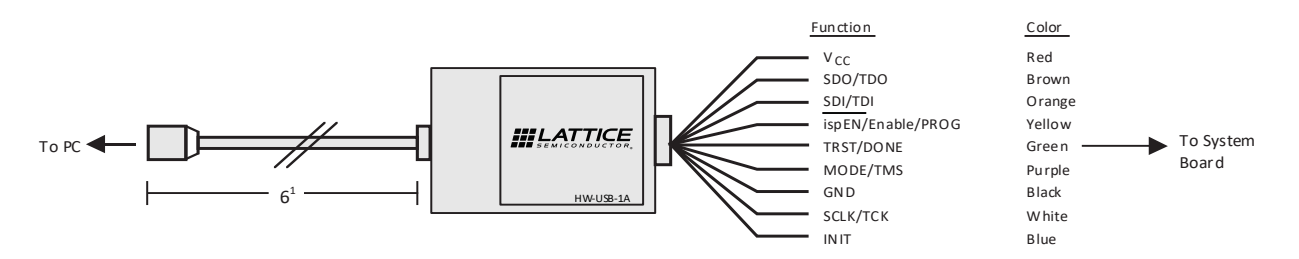

<span id="page-6-0"></span>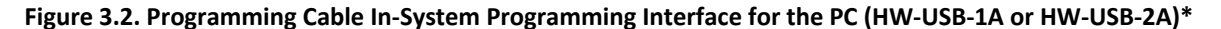

**\*Note**: Lattice PAC-Designer® software does not support programming with USB cables. To program ispPAC devices with these cables, use the Diamond Programmer/ispVM System software.

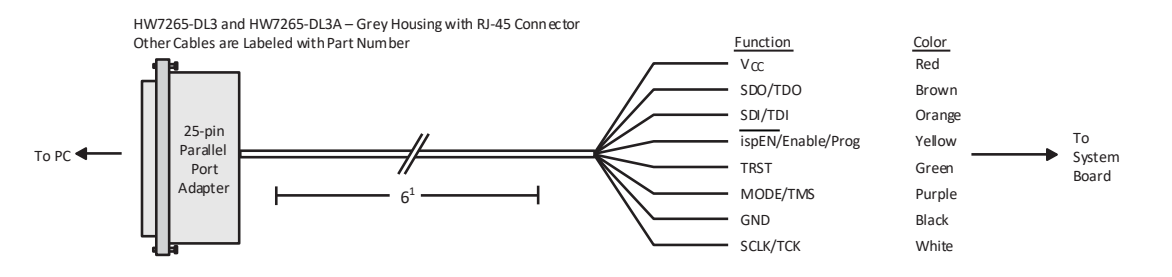

#### <span id="page-6-4"></span><span id="page-6-1"></span>**Figure 3.3. Programming Cable In-System Programming Interface for the PC (HW-DLN-3C and Equivalents)\***

**\*Note**: HW7265-DL3, HW7265-DL3A, HW-DL-3B, HW-DL-3C and HW-DLN-3C are functionally equivalent products.

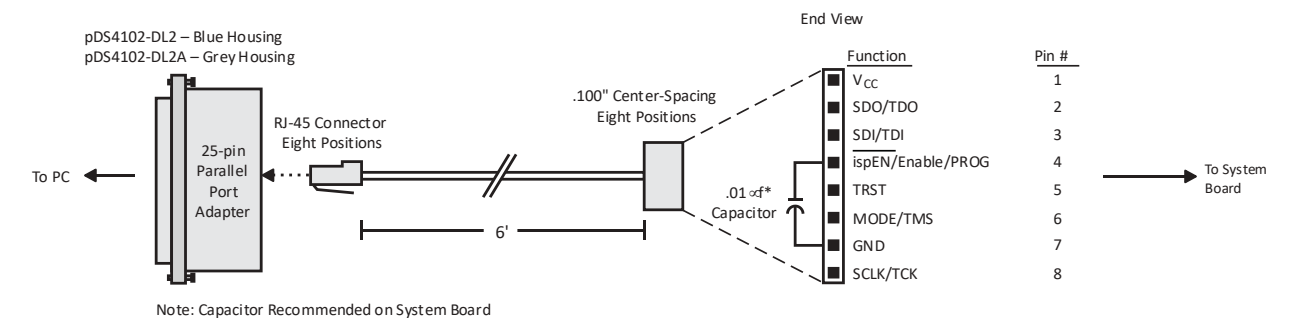

<span id="page-6-5"></span><span id="page-6-2"></span>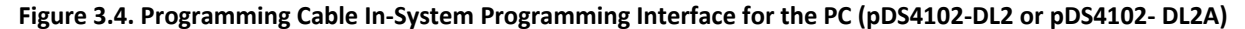

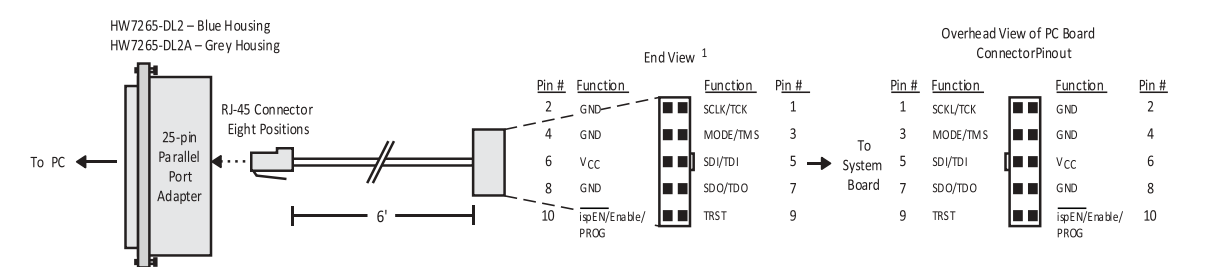

### <span id="page-6-3"></span>**Figure 3.5. Programming Cable In-System Programming Interface for the PC (HW7265-DL2 or HW7265-DL2A)\***

**\*Note**: For reference purposes, the 2 x 10 connector on the HW7265-DL2 or HW7265-DL2A is equivalent to Tyco 102387-1. This will interface to standard 100-mil spacing 2 x 5 headers, or a 2 x 5 keyed, recessed male connector such as the 3M N2510-5002RB.

<sup>© 2009-2023</sup> Lattice Semiconductor Corp. All Lattice trademarks, registered trademarks, patents, and disclaimers are as listed a[t www.latticesemi.com/legal.](http://www.latticesemi.com/legal) 

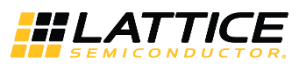

### <span id="page-7-0"></span>**4. Programming Software**

Diamond/Radiant Programmer and ispVM System for Classic devices is the preferred programming management software tool for all Lattice devices and download cables. The latest version of Lattice Diamond/Radiant Programmer or ispVM System software is available for download from the Lattice web site a[t www.latticesemi.com/programmer.](http://www.latticesemi.com/programmer)

# <span id="page-7-1"></span>**5. Target Board Design Considerations**

A 4.7 kΩ pull-down resistor is recommended on the TCK connection of the target board. This pull-down is recommended to avoid inadvertent clocking of the TAP controller induced by fast clock edges or as VCC ramps up. This pull-down is recommended for all Lattice programmable families.

The I<sup>2</sup>C signals SCL and SDA are open drain. A 2.2 kΩ pull-up resistor to VCC is required on the target board. Only VCC values of 3.3 V and 2.5 V for  $I^2C$  are supported by the HW-USBN-2B cables.

For Lattice device families that feature low power, it is recommended to add a 500 Ω resistor between VCCJ and GND during the programming interval when a USB programming cable is connected to a very low power board design. A FAQ is available that discusses this in more depth at:

<http://www.latticesemi.com/en/Support/AnswerDatabase/2/2/0/2205>

The JTAG programming port speed may need to be governed when using the programming cables connected to customer PCBs. This is especially important when there is long PCB routing or with many daisy-chained devices. The Lattice programming software can adjust the timing of TCK applied to the JTAG programming port from the cable. This low-precision port setting of TCK depends on many factors, including the PC speed and the type of cable used (parallel port, USB or USB2). This software feature provides an option to slow the TCK for debug or noisy environments. A FAQ is available that discusses this in more depth at[: http://www.latticesemi.com/en/Support/AnswerDatabase/9/7/974.aspx](http://www.latticesemi.com/en/Support/AnswerDatabase/9/7/974.aspx)

The USB download cable can be used to program Power Manager or ispClock products with Lattice programming software. When using the USB cable with the Power Manager I devices, (POWR604, POWR1208, POWR1208P1), user must slow do TCK by a factor of 2. A FAQ is available that discusses this in more depth at: <http://www.latticesemi.com/en/Support/AnswerDatabase/3/0/306.aspx>

© 2009-2023 Lattice Semiconductor Corp. All Lattice trademarks, registered trademarks, patents, and disclaimers are as listed a[t www.latticesemi.com/legal.](http://www.latticesemi.com/legal) 

### **6. Programming Flywire and Connection Reference**

Refer to [Table 6.1](#page-8-2) to identify, per Lattice device, how to connect various Lattice programming cable flywires. JTAG, SPI and I<sup>2</sup>C configuration ports are unambiguously identified. Legacy cables and hardware are included for reference. In addition, various header configurations are tabulated.

<span id="page-8-1"></span><span id="page-8-0"></span>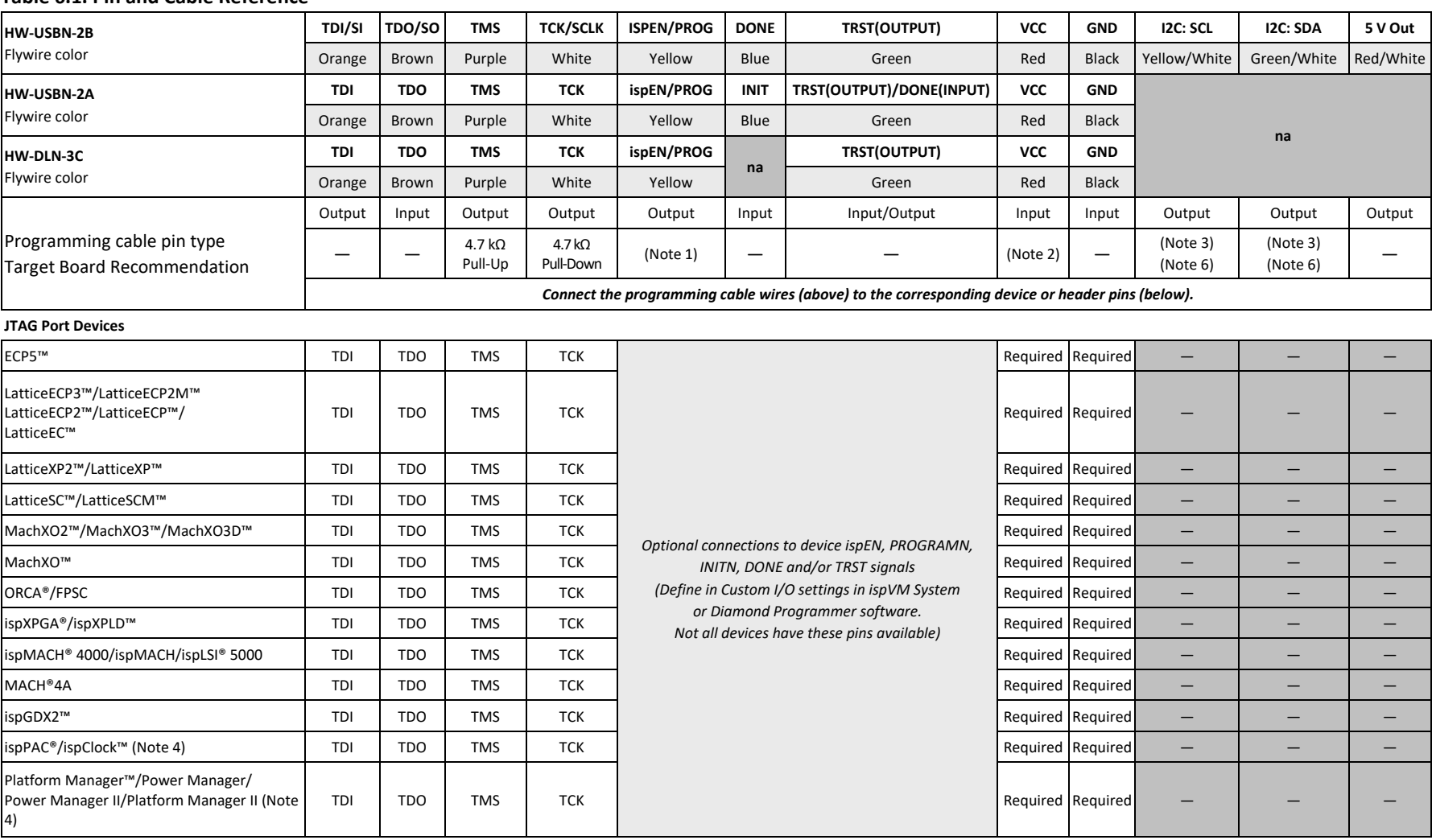

#### <span id="page-8-2"></span>**Table 6.1. Pin and Cable Reference**

© 2009-2023 Lattice Semiconductor Corp. All Lattice trademarks, registered trademarks, patents, and disclaimers are as listed a[t www.latticesemi.com/legal.](http://www.latticesemi.com/legal) 

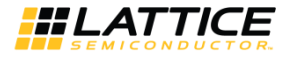

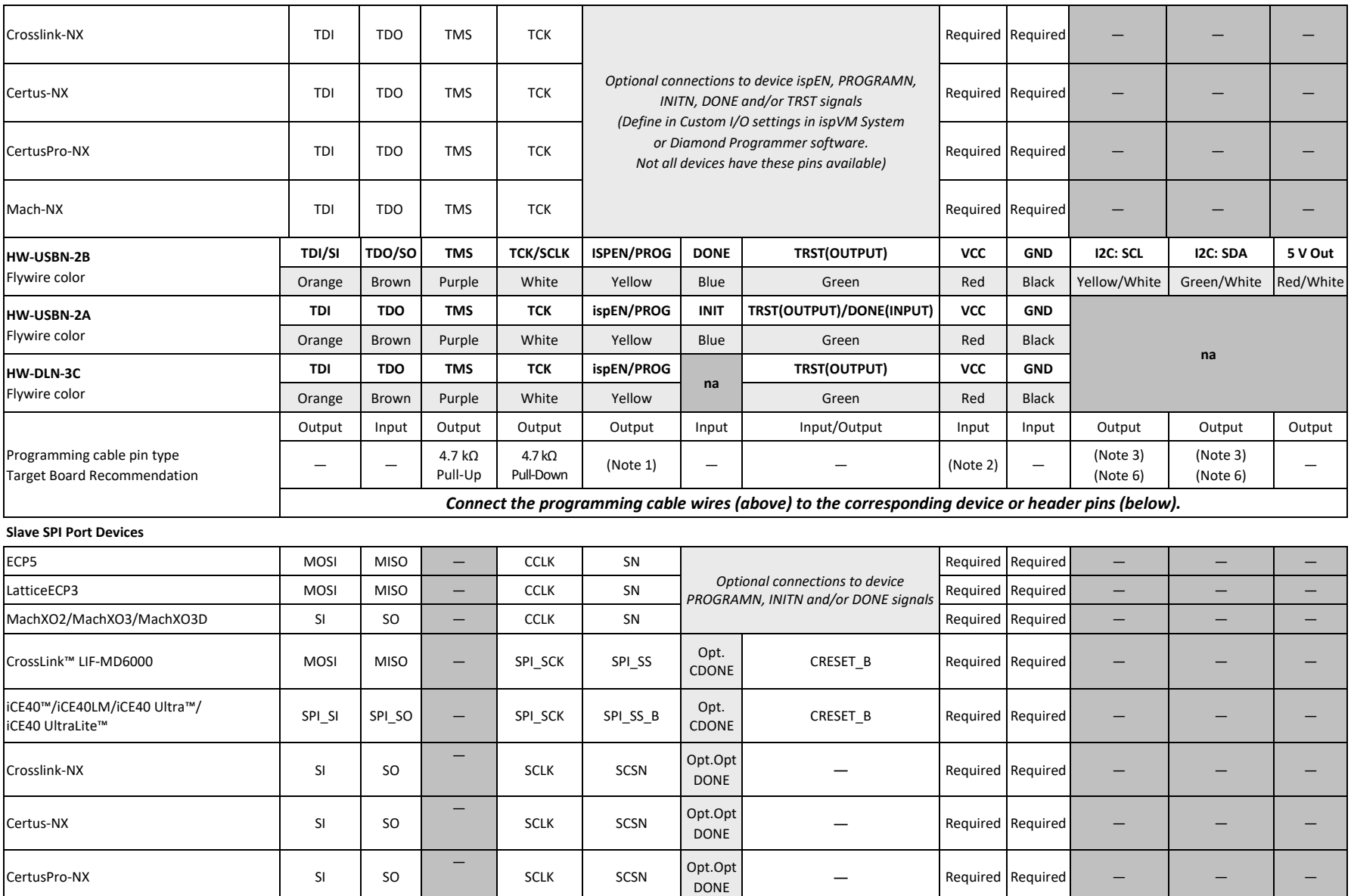

© 2009-2023 Lattice Semiconductor Corp. All Lattice trademarks, registered trademarks, patents, and disclaimers are as listed at www.l**atticesemi.com/legal**.<br>All other brand or product names are trademarks or registered tr

# **HLATTICE**

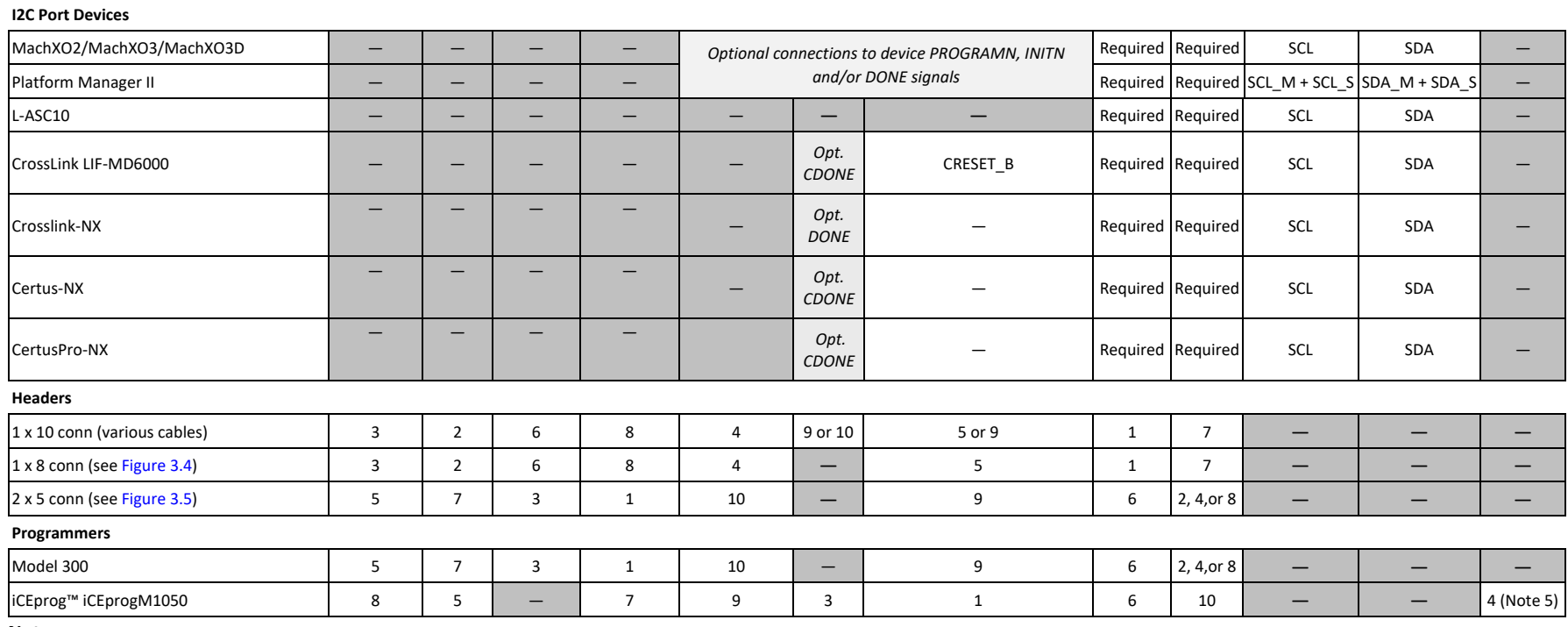

**Notes:**

1. For older Lattice ISP devices, a 0.01 μF decoupling capacitor is required on ispEN/ENABLE of the target board.

2. For HW-USBN-2A/2B, the target board supplies the power - Typical ICC = 10 mA. For devices that have a VCCJ pin, the VCCJ must be connected to the cable's VCC. For other devices, connect the appropriate bank VCCIO to the cable's VCC. A 0.1 μF decoupling capacitor is required on VCCI or VCCIO close to the device. Please refer to the device data sheet to determine if the device has a VCCJ pin or what VCCIO bank governs the target programming port (this may not be the same as a target device's core VCC/VSS plane).

3. Open drain signals. Target board should have ~2.2 kΩ pull-up resistor connected to the same plane to which VCC is connected. HW-USBN-2B cables provide internal 3.3 kΩ pullups to VCC.

4. When using PAC-Designer® software to program ispPAC or ispClock devices, do not connect TRST/DONE.

5. If using a cable older than HW-USBN-2B, connect a +5 V external supply between iCEprogM1050 pin 4 (VCC) and pin 2 (GND).

6. For HW-USBN-2B, only VCC values of 3.3 V thru 2.5 V are supported for I<sup>2</sup>C.

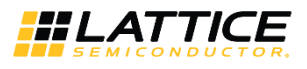

# <span id="page-11-0"></span>**7. Connecting the Programming Cable**

The target board must be unpowered when connecting, disconnecting, or reconnecting the programming cable. Always connect the programming cable's GND pin (black wire) before connecting any other JTAG pins. Failure to follow these procedures can result in damage to the target programmable device.

# <span id="page-11-1"></span>**8. Programming Cable TRST Pin**

Connecting the board TRST pin to the cable TRST pin is not recommended. Instead, connect the board TRST pin to Vcc. If the board TRST pin is connected to the cable TRST pin, instruct ispVM/Diamond/Radiant Programmer to drive the TRST pin high.

To configure ispVM/Diamond/Radiant Programmer to drive TRST pin high:

- 1. Select the **Options** menu item.
- 2. Select **Cable and I/O Port Setup**.
- 3. Select the **TRST/Reset Pin Connected** checkbox.
- 4. Select the **Set High** radio button.

If the proper option is not selected, the TRST pin is driven low by ispVM/Diamond/Radiant Programmer. Consequently, the BSCAN chain does not work because the chain is locked into RESET state.

# <span id="page-11-2"></span>**9. Programming Cable ispEN Pin**

The following pins should be grounded:

- BSCAN pin of the 2000VE devices
- ENABLE pin of MACH4A3/5-128/64, MACH4A3/5-64/64 and MACH4A3/5-256/128 devices.

However, user have the option of having the BSCAN and ENABLE pins driven by the ispEN pin from the cable. In this case, ispVM/Diamond/Radiant Programmer must be configured to drive the ispEN pin low as follows:

To configure ispVM/Diamond/Radiant Programmer to drive ispEN pin low:

- 1. Select the **Options** menu item.
- 2. Select **Cable and I/O Port Setup**.
- 3. Select the **ispEN/BSCAN Pin Connected** checkbox.
- 4. Select the **Set Low** radio button.

Each programming cable ships with two small connectors that help to keep the flywires organized. The following manufacturer and part number is one possible source for equivalent connectors:

- 1 x 8 Connector (for example, Samtec SSQ-108-02-T-S)
- 2 x 5 Connector (for example, Samtec SSQ-105-02-T-D)

The programming cable flywire or headers are intended to connect to standard 100-mil spacing headers (pins spaced 0.100 inch apart). Lattice recommends a header with length of 0.243 inches or 6.17 mm. Though, headers of other lengths may work equally well.

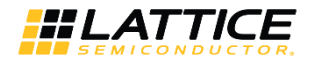

# <span id="page-12-0"></span>**10. Ordering Information**

### <span id="page-12-1"></span>**Table 10.1. Programming Cable Feature Summary**

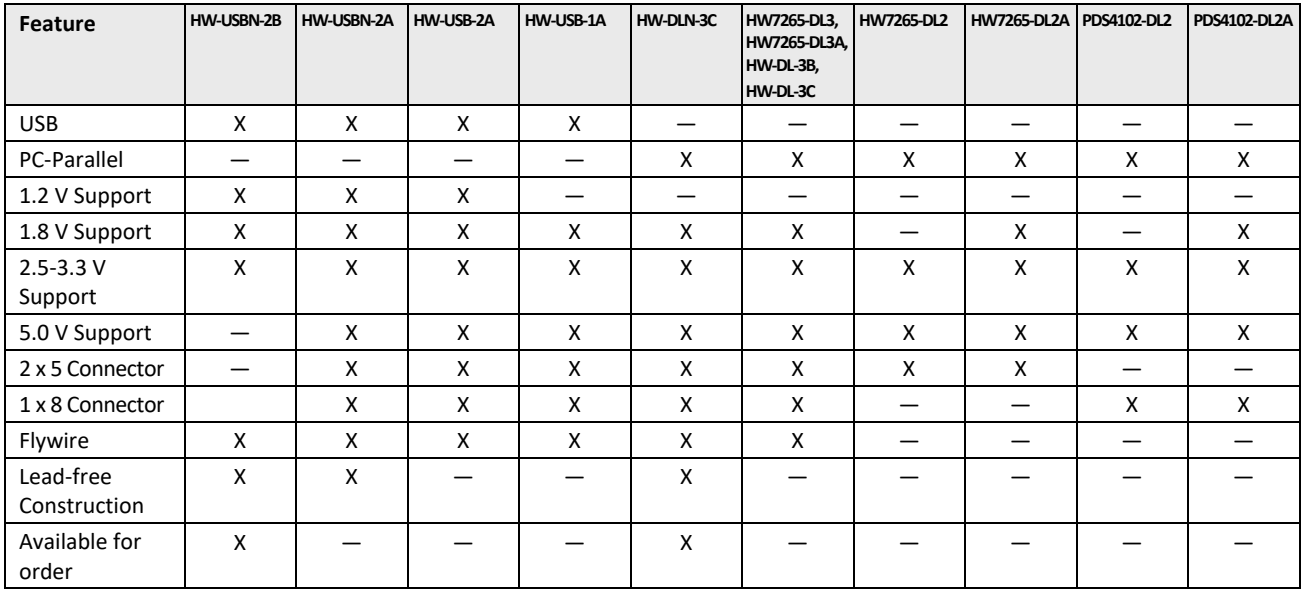

### <span id="page-12-2"></span>**Table 10.2. Ordering Information**

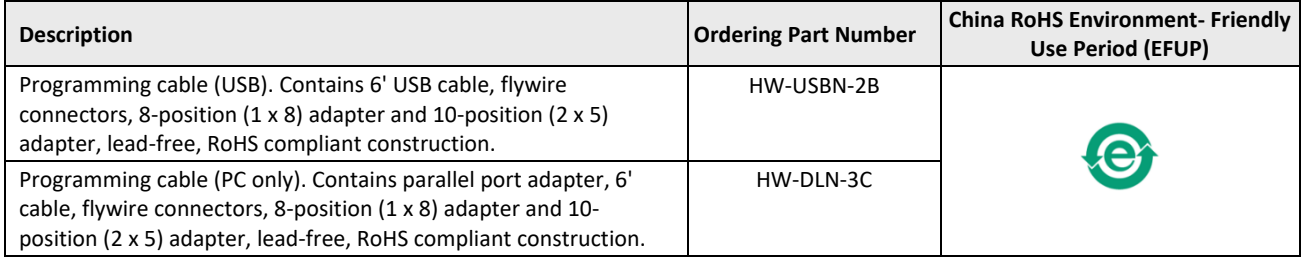

**Note:** Additional cables are described in this document for legacy purposes only, these cables are no longer produced. The cables currently available for order are fully equivalent replacement items.

© 2009-2023 Lattice Semiconductor Corp. All Lattice trademarks, registered trademarks, patents, and disclaimers are as listed a[t www.latticesemi.com/legal.](http://www.latticesemi.com/legal) 

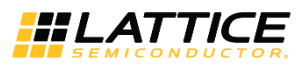

## <span id="page-13-0"></span>**Appendix A. Troubleshooting the USB Driver Installation**

It is essential that user install the drivers before connecting user PC to the USB cable. If the cable is connected before installing the drivers, Windows will try to install its own drivers that may not work.

If user have attempted to connect the PC to the USB cable without first installing the appropriate drivers, or have trouble communicating with the Lattice USB cable after installing the drivers, follow the steps below:

- 1. Plug in the Lattice USB cable. Choose **Start > Settings > Control Panel > System**.
- 2. In the **System Properties** dialog box, click the **Hardware** tab and **Device Manager** button. Under **Universal Serial Bus controllers**, user should see **Lattice USB ISP Programmer**. If user do not see this, look for the **Unknown Device** with the yellow flag. Double click on the **Unknown Device** icon.

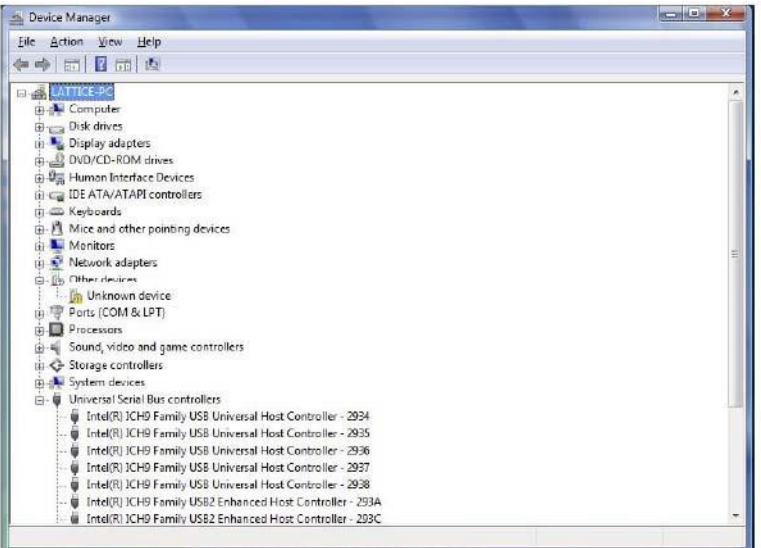

**Figure A.1. Device Manager**

<span id="page-13-1"></span>3. In the **Unknown device Properties** dialog box, click **Reinstall Driver**.

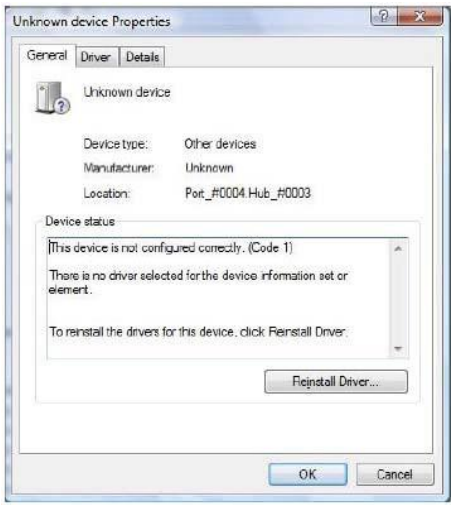

**Figure A.2. Unknown Device Properties**

<span id="page-13-2"></span>4. Select **Browse my computer for driver software**.

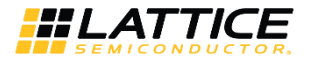

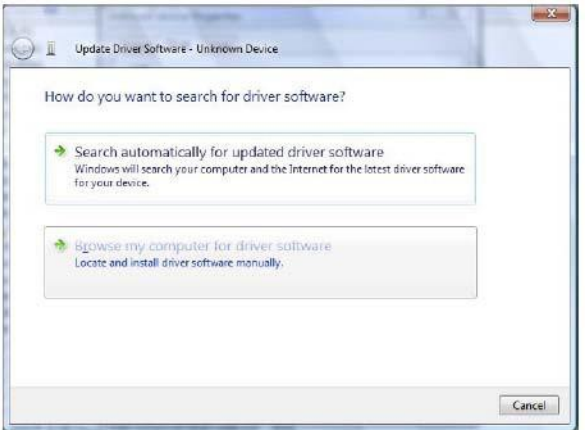

**Figure A.3. Update Driver Software**

<span id="page-14-0"></span>5. Browse to the **isptools\ispvmsystem** directory for the Lattice EzUSB driver.

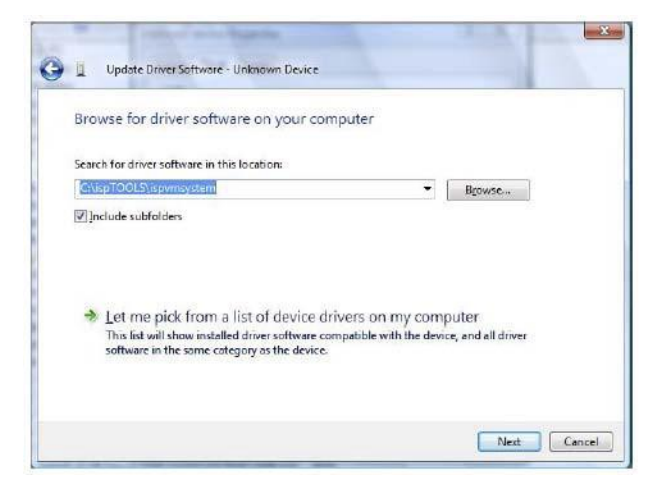

**Figure A.4. Lattice EzUSB Driver**

<span id="page-14-1"></span>6. Browse to the **isptools\ispvmsystem\Drivers\FTDIUSBDriver** directory for the FTDI FTUSB driver.

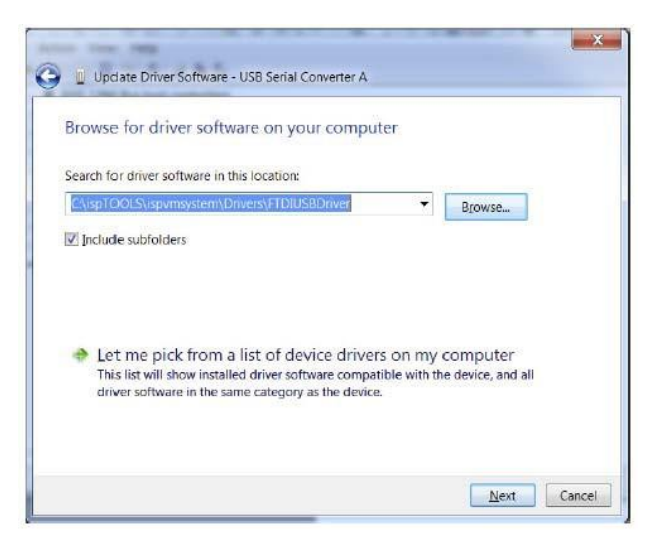

**Figure A.5. FTDI FTUSB Driver**

<span id="page-14-2"></span>© 2009-2023 Lattice Semiconductor Corp. All Lattice trademarks, registered trademarks, patents, and disclaimers are as listed a[t www.latticesemi.com/legal.](http://www.latticesemi.com/legal)  All other brand or product names are trademarks or registered trademarks of their respective holders. The specifications and information herein are subject to change without notice.

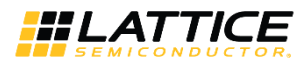

- 7. For Diamond installations, browse to **lscc/diamond/data/vmdata/drivers**. Click **Next**.
- 8. Select **Install this Driver software anyway**. The system updates the driver.

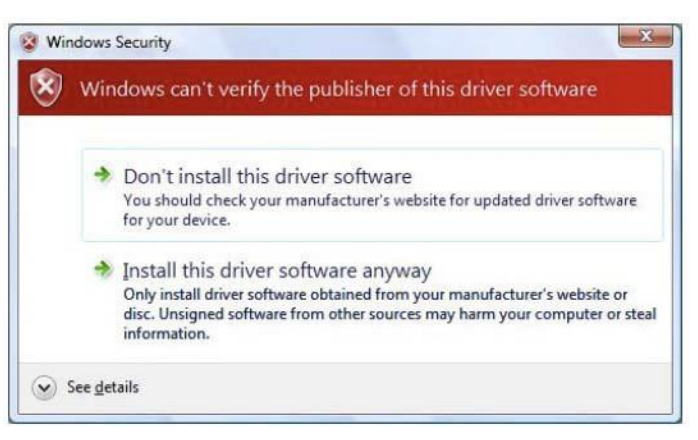

**Figure A.6. Windows Security**

<span id="page-15-0"></span>9. Click **Close** and finish installing the USB driver.

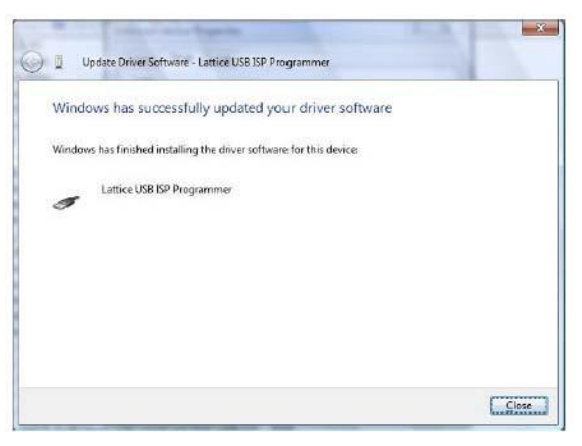

**Figure A.7. USB Installation Completed**

- <span id="page-15-1"></span>10. Under **Control Panel >System >Device Manager > Universal Serial Bus Controllers** should include the following:
	- a. For the Lattice EzUSB Driver: Lattice USB ISP Programmer device installed.

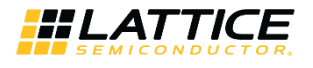

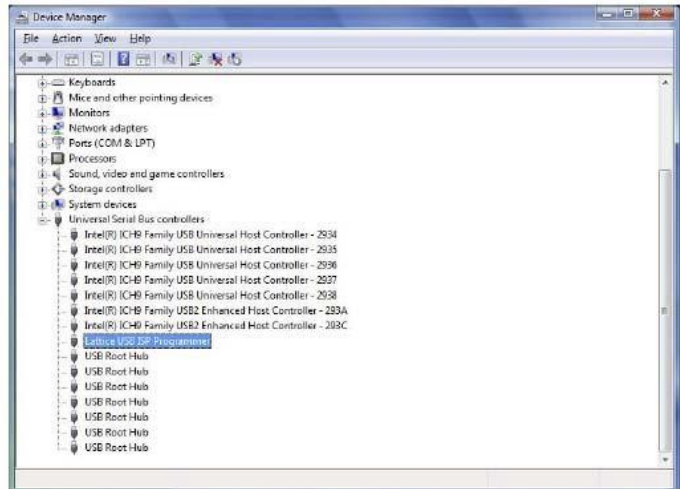

**Figure A.8. Installation Completed**

<span id="page-16-0"></span>b. For the FTDI FTUSB Driver: USB Serial Converter A and Converter B devices installed.

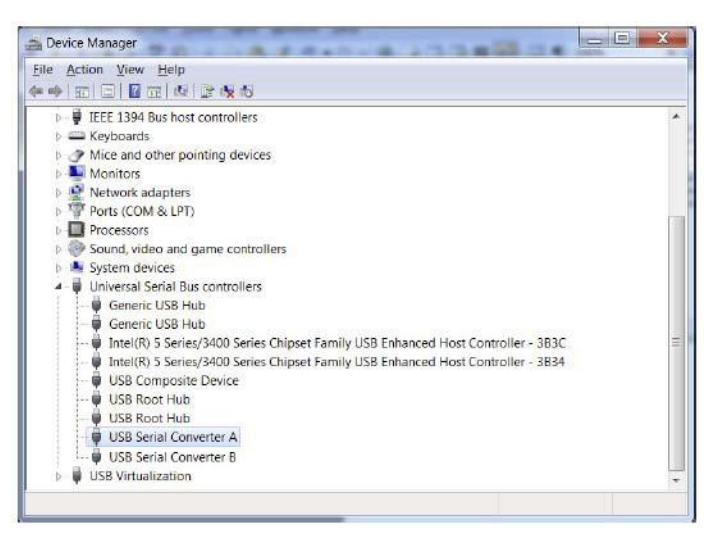

**Figure A.9. Installation Completed**

<span id="page-16-1"></span>If user experiencing problems or need additional information, contact Lattice Technical Support.

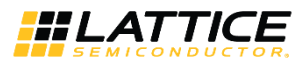

### <span id="page-17-0"></span>**Appendix B. USB Programming Cable Firmware Update**

There is a known issue where cable firmware with version **V001** may cause the USB programming cable to malfunction with LEDs light always on in certain scenario.

The workaround is to update the cable firmware and FTDI firmware version to **V002** to resolve this issue.

Please download and install the [HW-USBN-2B Firmware version 2.0](https://www.latticesemi.com/view_document?document_id=50961) or later, available from our [website.](https://www.latticesemi.com/Products/DevelopmentBoardsAndKits/ProgrammingCablesforPCs) The firmware and update instruction guide, is available from our [website.](https://www.latticesemi.com/Products/DevelopmentBoardsAndKits/ProgrammingCablesforPCs)

© 2009-2023 Lattice Semiconductor Corp. All Lattice trademarks, registered trademarks, patents, and disclaimers are as listed a[t www.latticesemi.com/legal.](http://www.latticesemi.com/legal) 

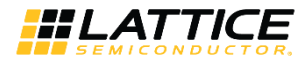

# <span id="page-18-0"></span>**Technical Support Assistance**

For assistance, submit a technical support case a[t www.latticesemi.com/techsupport.](http://www.latticesemi.com/techsupport)

For frequently asked questions, refer to the Lattice Answer Database at [www.latticesemi.com/Support/AnswerDatabase.](file:///C:/Users/Anil/Desktop/Lattice/DNG-19130/Output/www.latticesemi.com/Support/AnswerDatabase)

© 2009-2023 Lattice Semiconductor Corp. All Lattice trademarks, registered trademarks, patents, and disclaimers are as listed a[t www.latticesemi.com/legal.](http://www.latticesemi.com/legal) 

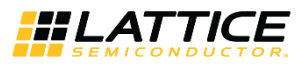

# <span id="page-19-0"></span>**Revision History**

#### **Revision 26.6, November 2023**

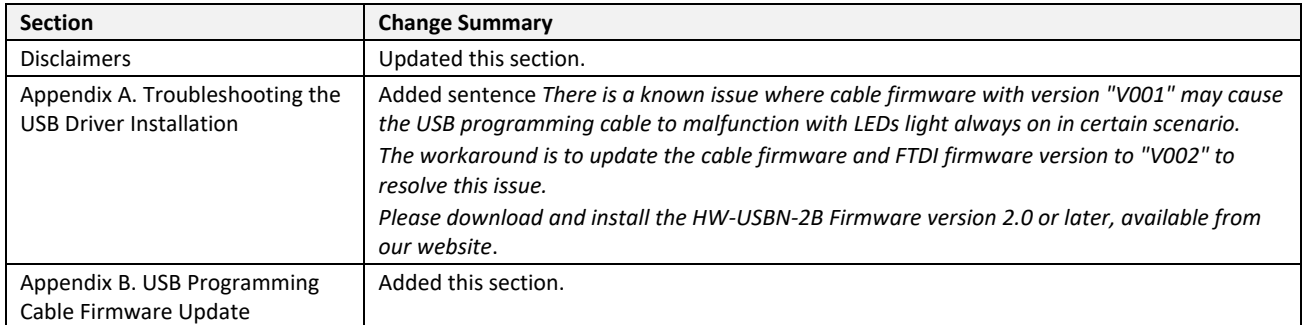

#### **Revision 26.5, March 2023**

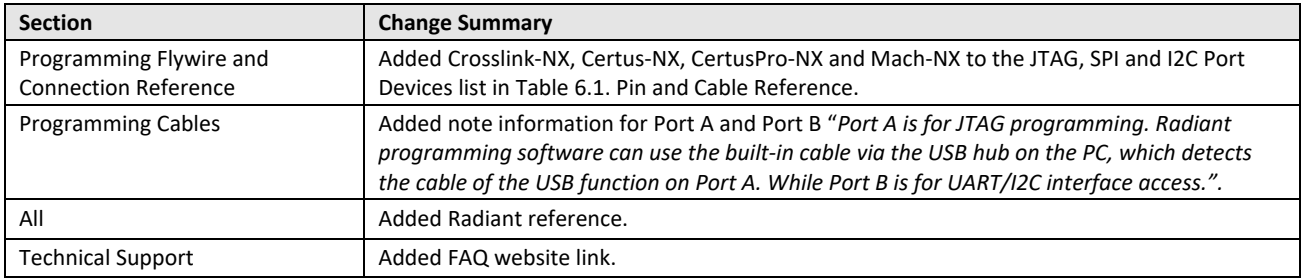

### **Revision 26.4, May 2020**

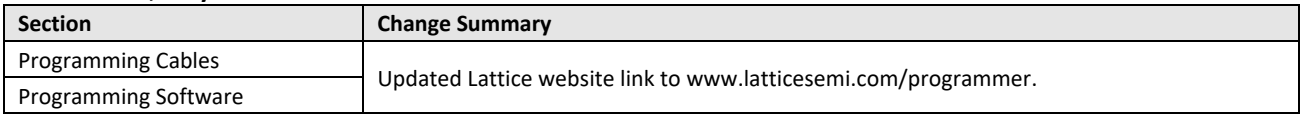

### **Revision 26.3, October 2019**

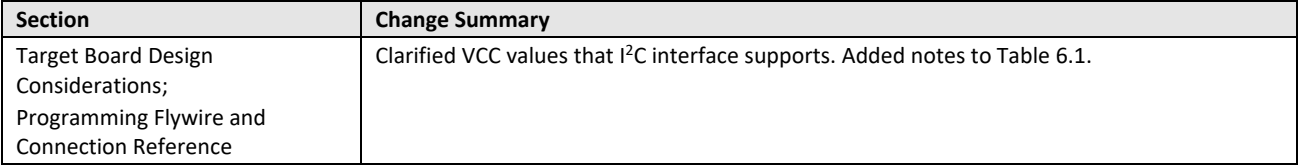

### **Revision 26.2, May 2019**

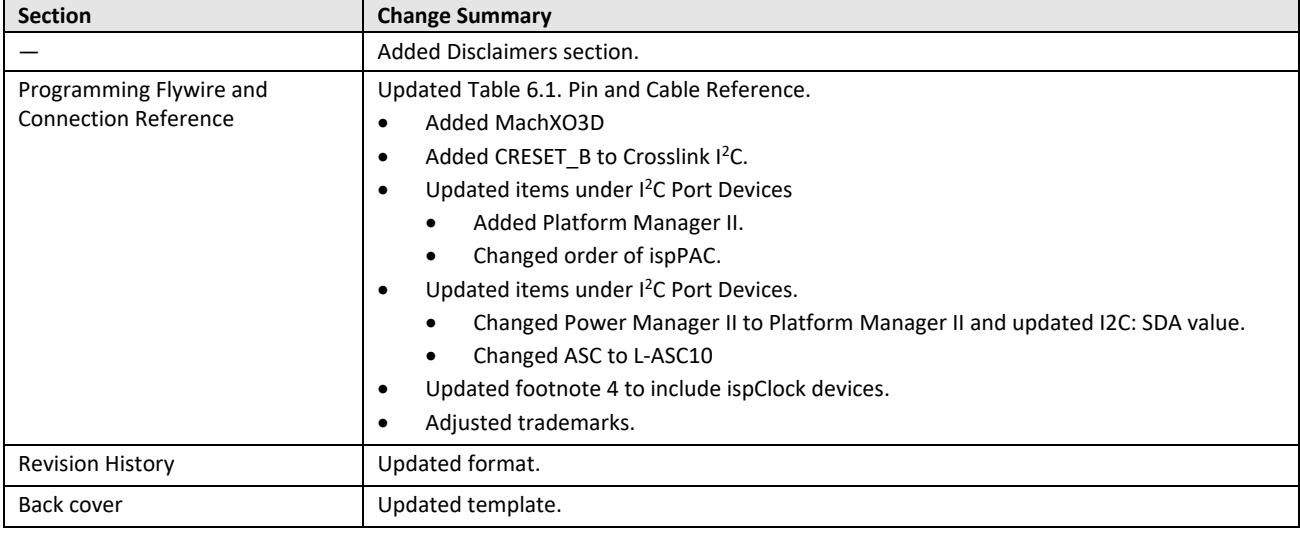

© 2009-2023 Lattice Semiconductor Corp. All Lattice trademarks, registered trademarks, patents, and disclaimers are as listed a[t www.latticesemi.com/legal.](http://www.latticesemi.com/legal) 

All other brand or product names are trademarks or registered trademarks of their respective holders. The specifications and information herein are subject to change without notice.

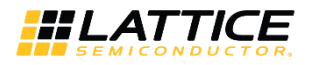

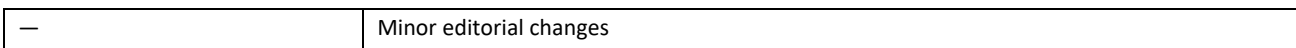

#### **Revision 26.1, May 2018**

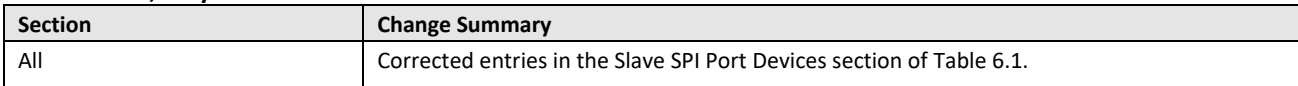

### **Revision 26.0, April 2018**

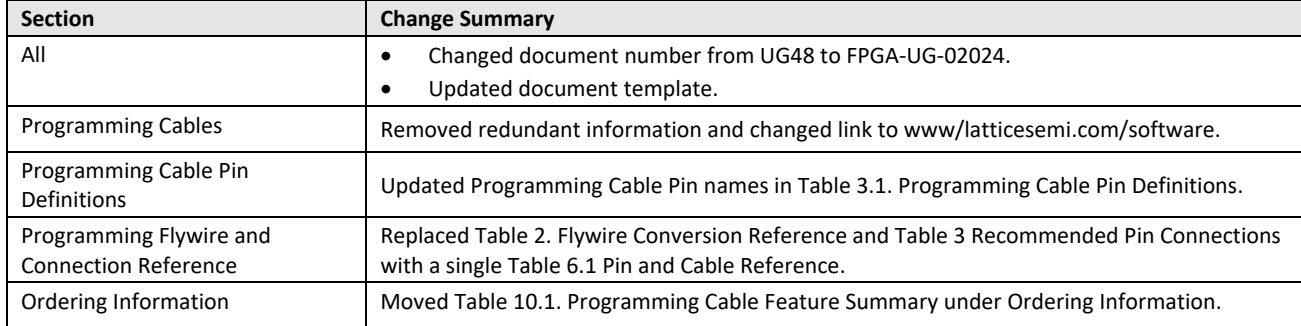

#### **Revision 25.0, November 2016**

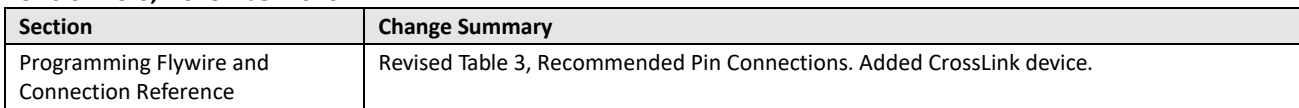

### **Revision 24.9, October 2015**

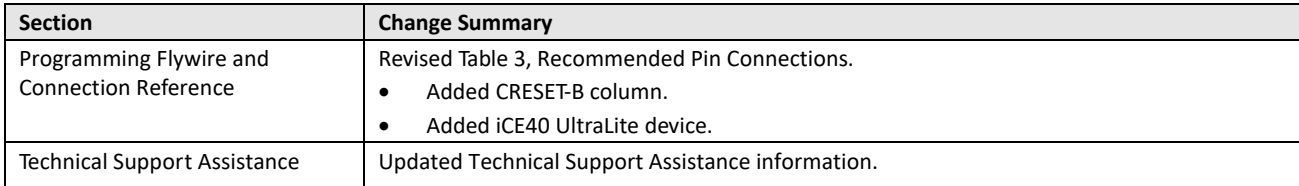

#### **Revision 24.8, March 2015**

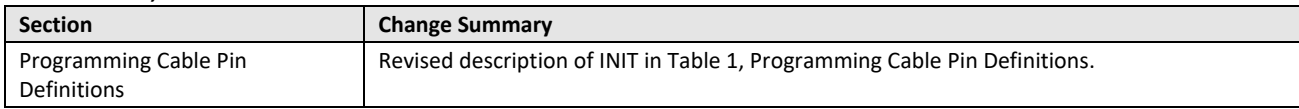

### **Revision 24.7, January 2015**

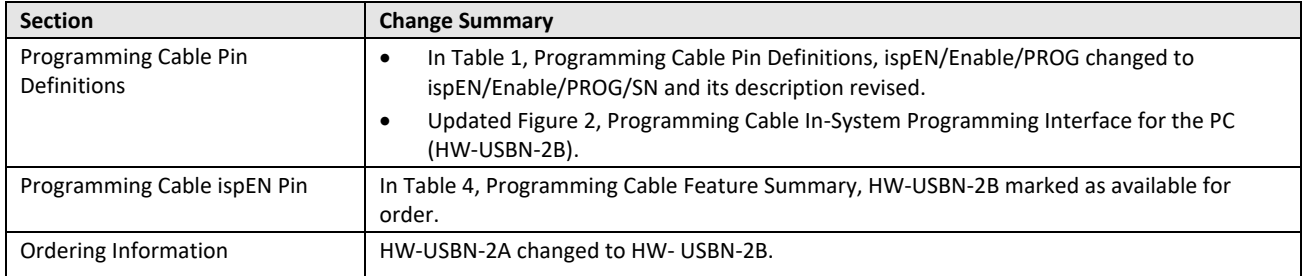

© 2009-2023 Lattice Semiconductor Corp. All Lattice trademarks, registered trademarks, patents, and disclaimers are as listed a[t www.latticesemi.com/legal.](http://www.latticesemi.com/legal)  All other brand or product names are trademarks or registered trademarks of their respective holders. The specifications and information herein are subject to change without notice.

FPGA-UG-02042-26.6 21

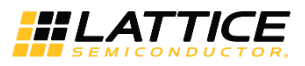

### **Revision 24.6, July 2014**

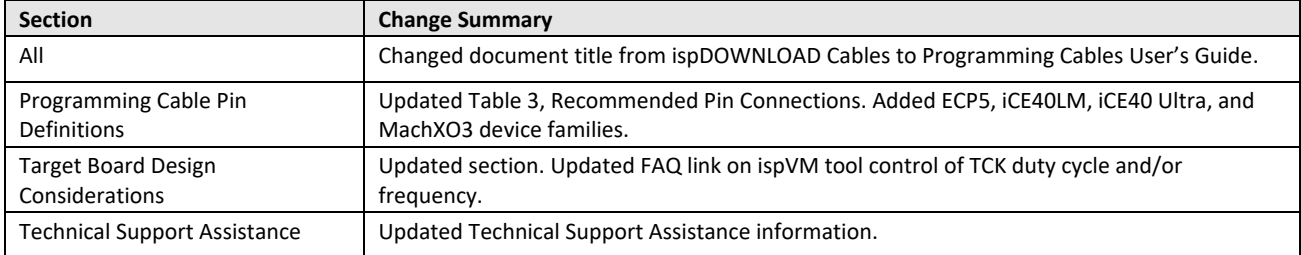

#### **Revision 24.5, October 2012**

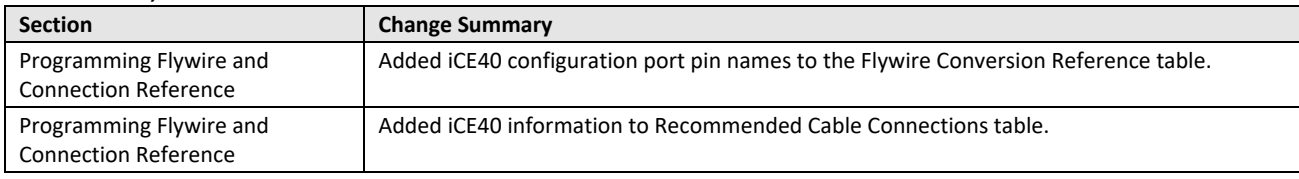

### **Revision 24.4, February 2012**

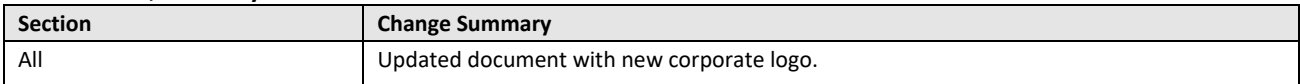

### **Revision 24.3, November 2011**

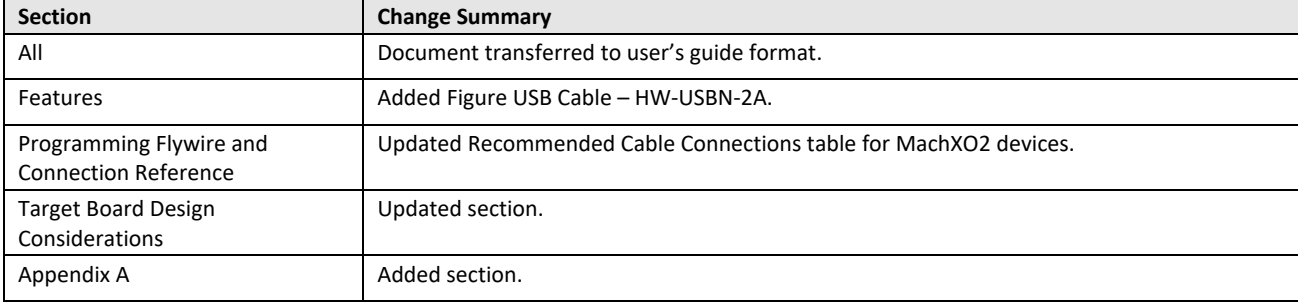

### **Revision 24.2, October 2009**

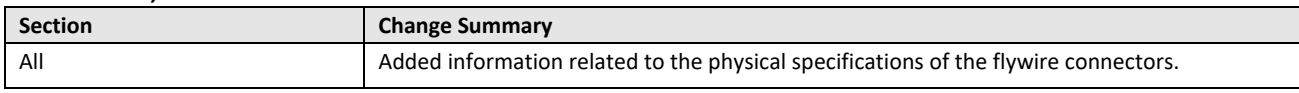

#### **Revision 24.1, July 2009**

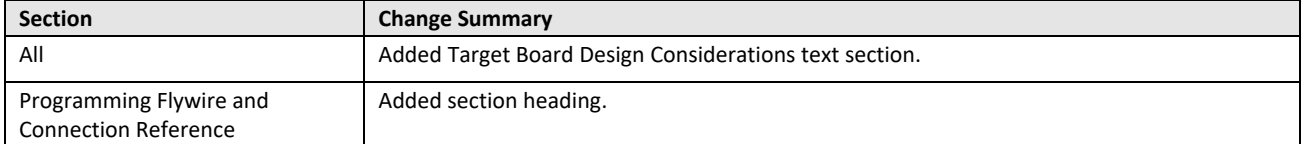

### **Previous Revisions**

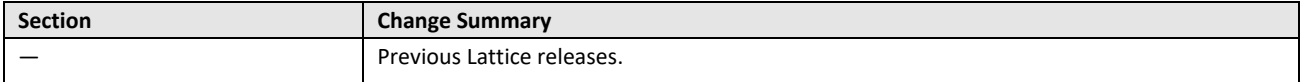

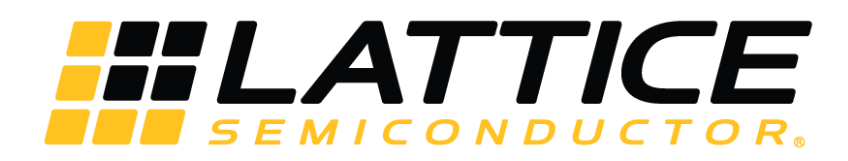

[www.latticesemi.com](http://www.latticesemi.com/)